# Better-Ball Competitions (4BBB, AM-AM, Waltz, Shamble, also Aggregate)

## Sign in before play (PSI)

1. Sign in with your name at the PSI screen and tap **Sign in/Pre-Registration**:

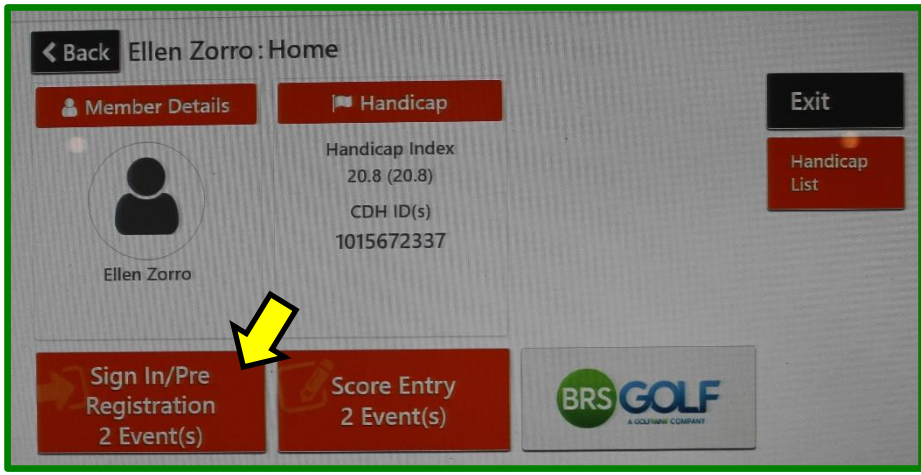

2. Select the appropriate competition (there may be more than one):

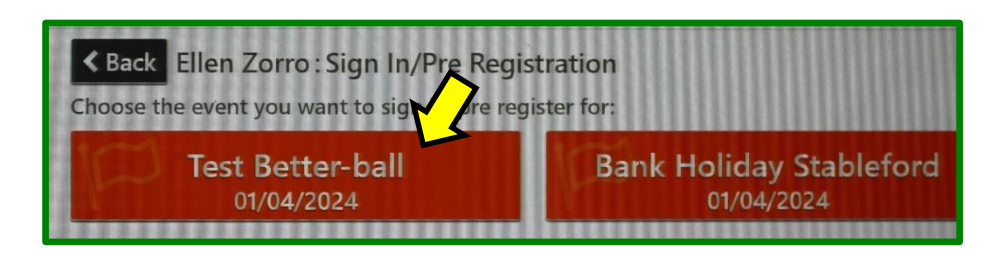

3. Create your team and sign in:

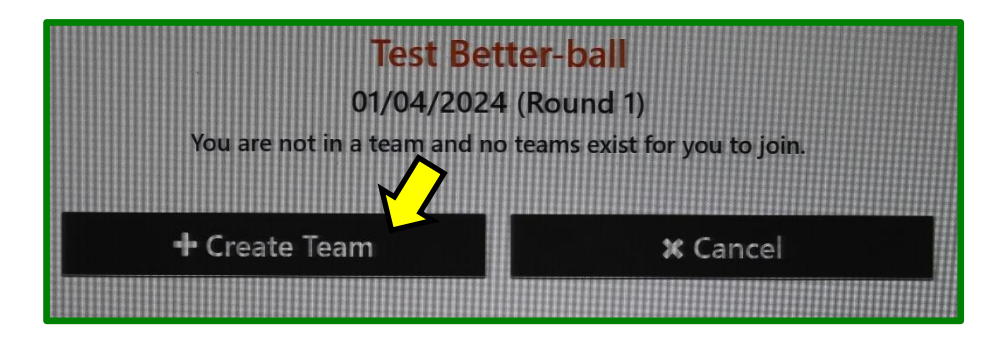

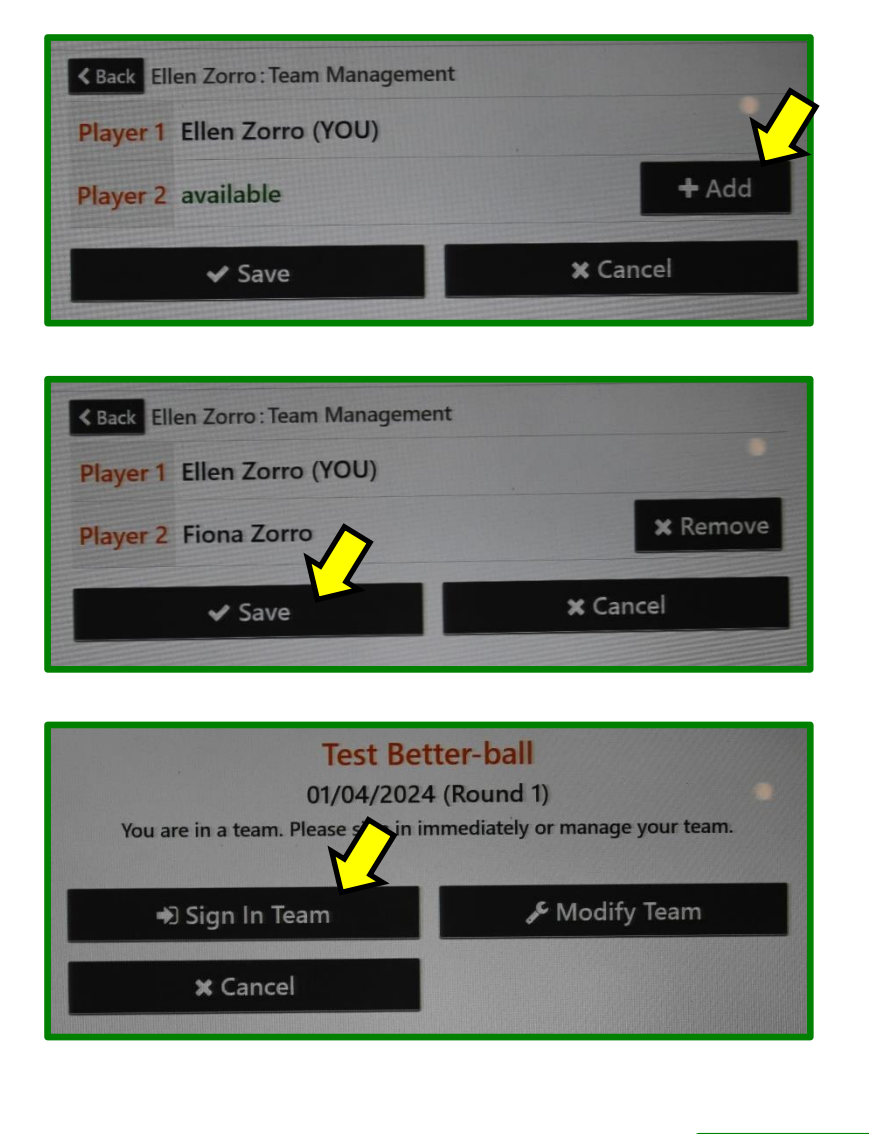

That completes sign-in. If you wish to check your **Playing Handicaps**, tap **Yes** and go through the first 3 steps of "Entering your scores" described on the next page

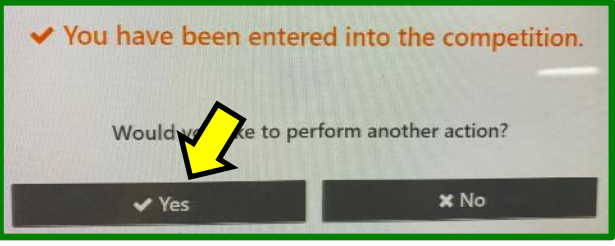

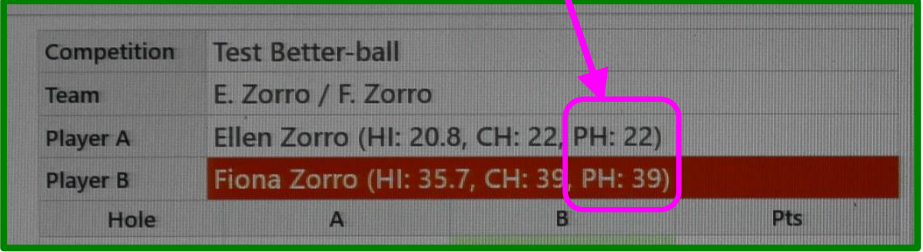

4. Add the **Playing Handicaps** to your scorecard and go play your round.

*Tip: Make sure the names on your scorecard are in the same order as entered above – it makes score entry much easier* !

## Entering your scores (PSI)

You may enter your scores:

- during/after the round through HowDidiDo, or
- after the round at the PSI screen as follows:

#### 1. Tap **Score Entry**:

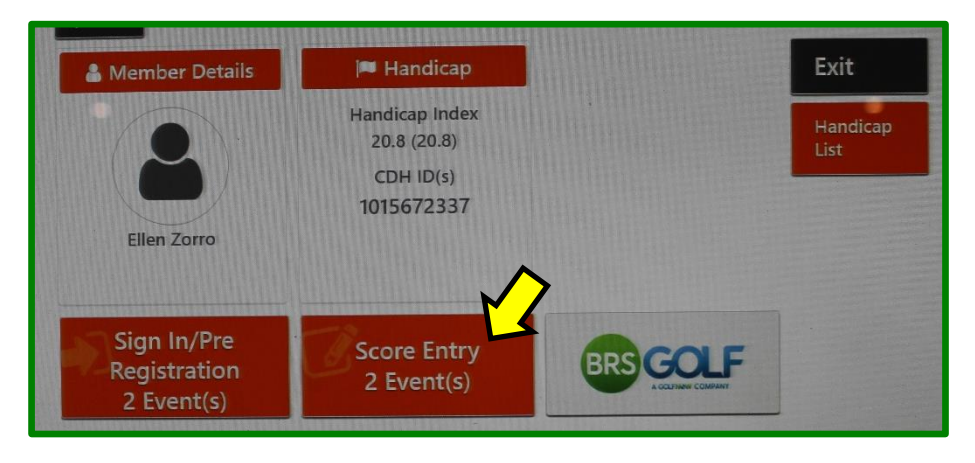

2. Choose the appropriate competition (there may be more than one):

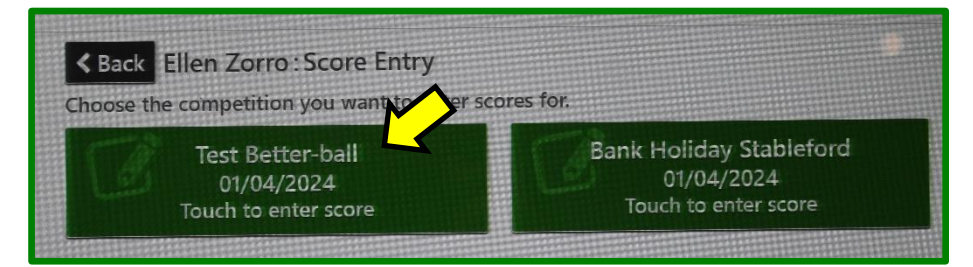

3. Tap Enter Score:

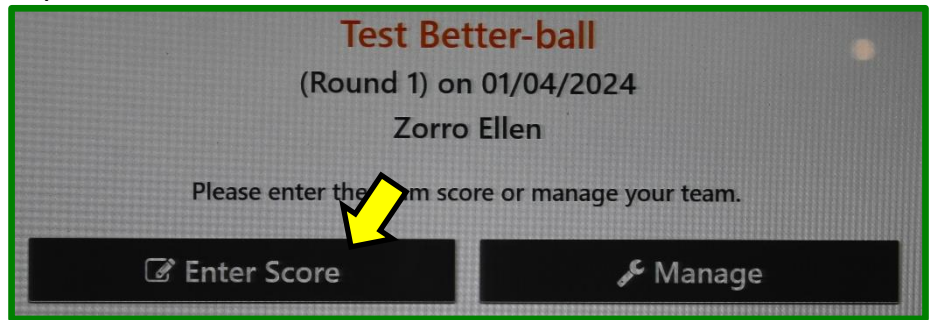

Your Playing Handicaps are shown when you get to the next screen:

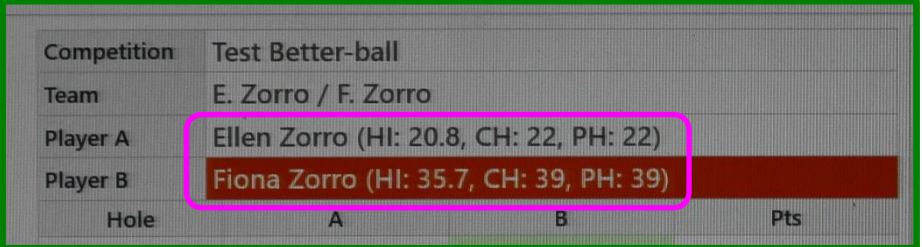

4. Enter your hole by hole gross scores using the keypad on the right:

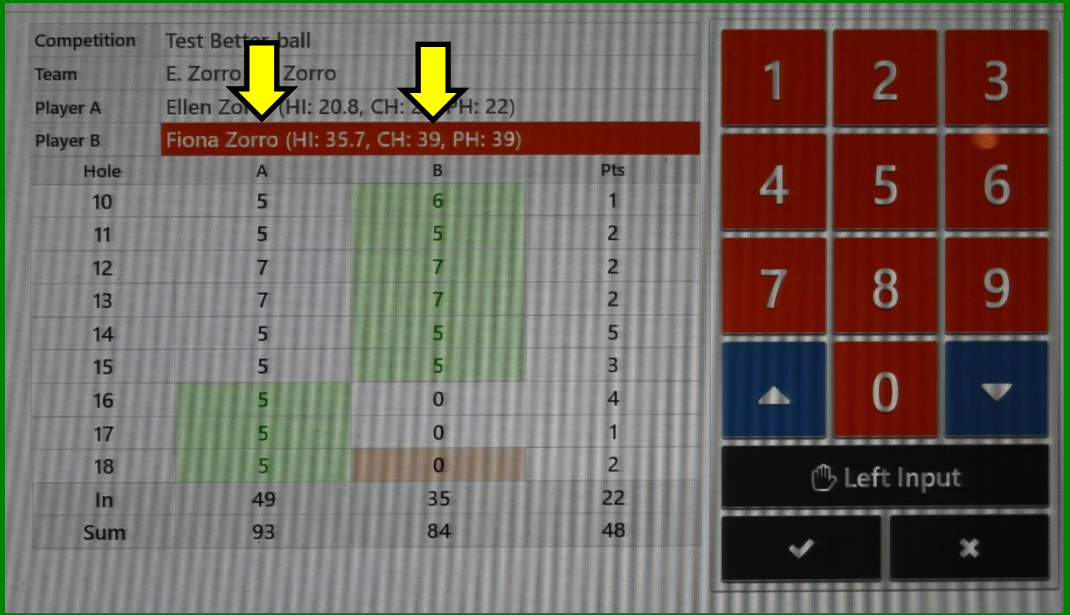

### *Tip:*

*If you enter scores for all players on a hole the cursor will automatically drop down to the next hole rather than you having to tap into the appropriate box.*

*If a score hasn't been recorded on the scorecard, just enter a "0"*

After the 9th hole you will be prompted to **Accept** the front 9 score, or **Reject** if something needs to be changed.

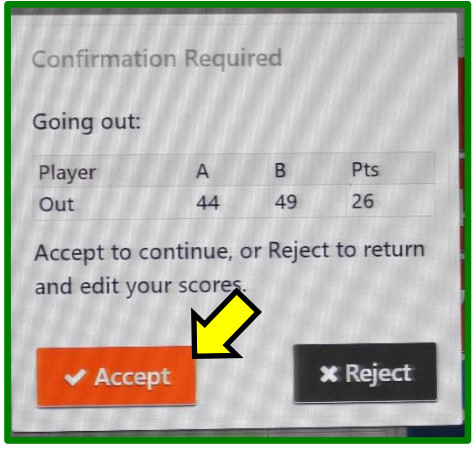

*It is important to investigate any discrepancies and correct as required:*

After the 18th hole you will be prompted to **Accept** the back 9 and total scores, or **Reject** if something needs to be changed:

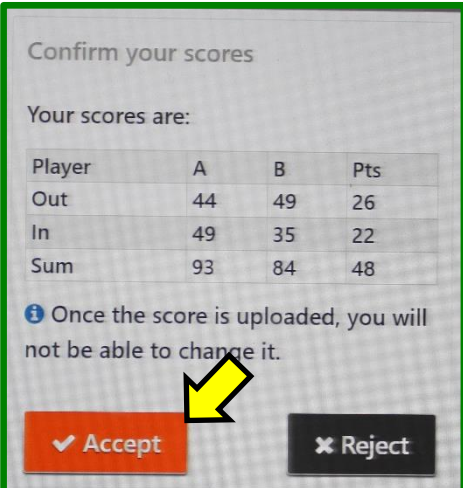

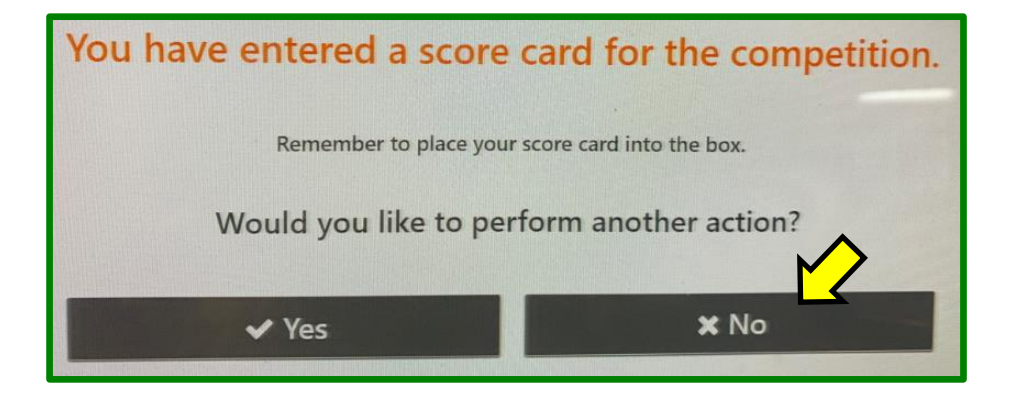

Finally, post your signed scorecard in the letter-box near the PSI screen (or any other place designated for a specific competition).